# 「INSネット(ISDN)データ通信」終了に向けたIPへの移行について

## 2016年5月

## 東日本電信電話株式会社

**CONTRECOPY AND TELEGRAPH AND TELEPHONE EAST CORPORATION** 

### INSネット「ディジタル通信モード」について抜粋版

■ INSネットサービスは、NTT東西が提供するISDN回線です。<主な特徴> ・INSネット64(ライト)とINSネット1500の提供形態がございます。<br>・INSネットは同時に複数通話・通信が可能なサービスです ・INSネットは同時に複数通話・通信が可能なサービスです。

## 小規模事業所向け

iNS#yr64/iNS#yr64\*341 同時に2通話等が可能

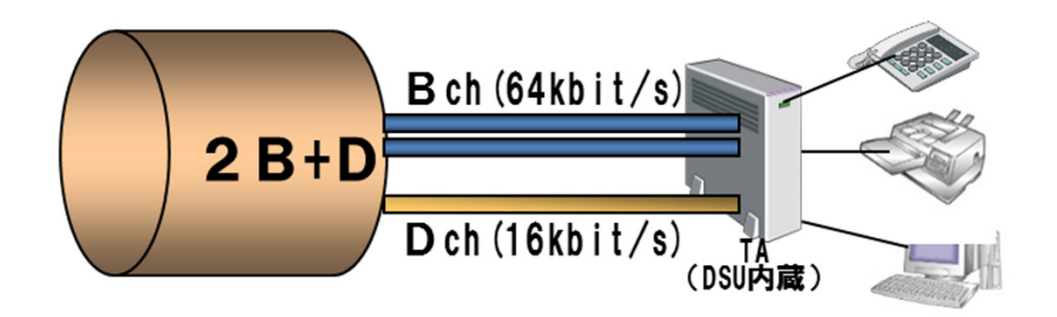

## 大規模事業所・センター向け

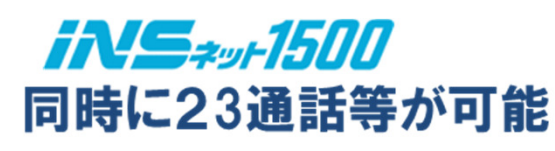

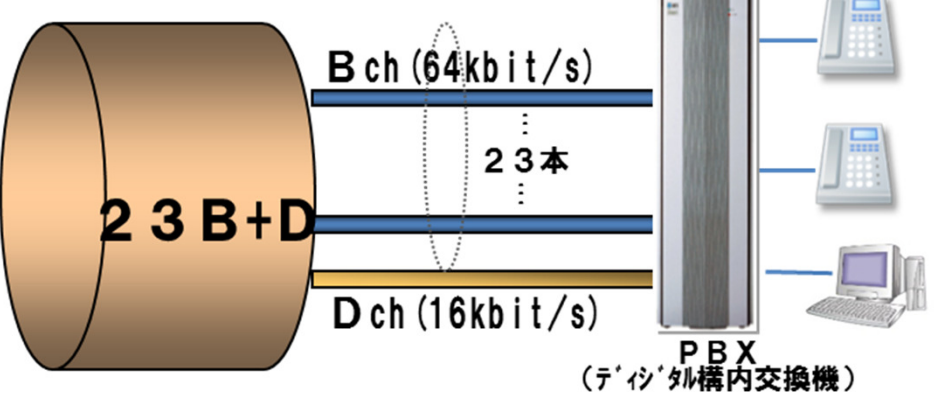

## INSネット「ディジタル通信モード」について抜粋版

## INSネットは、機器毎に『通話モード』と 『ディジタル通信モード』を自動的に切替えて通信 (利用者様がモードを意識する必要性はありません)

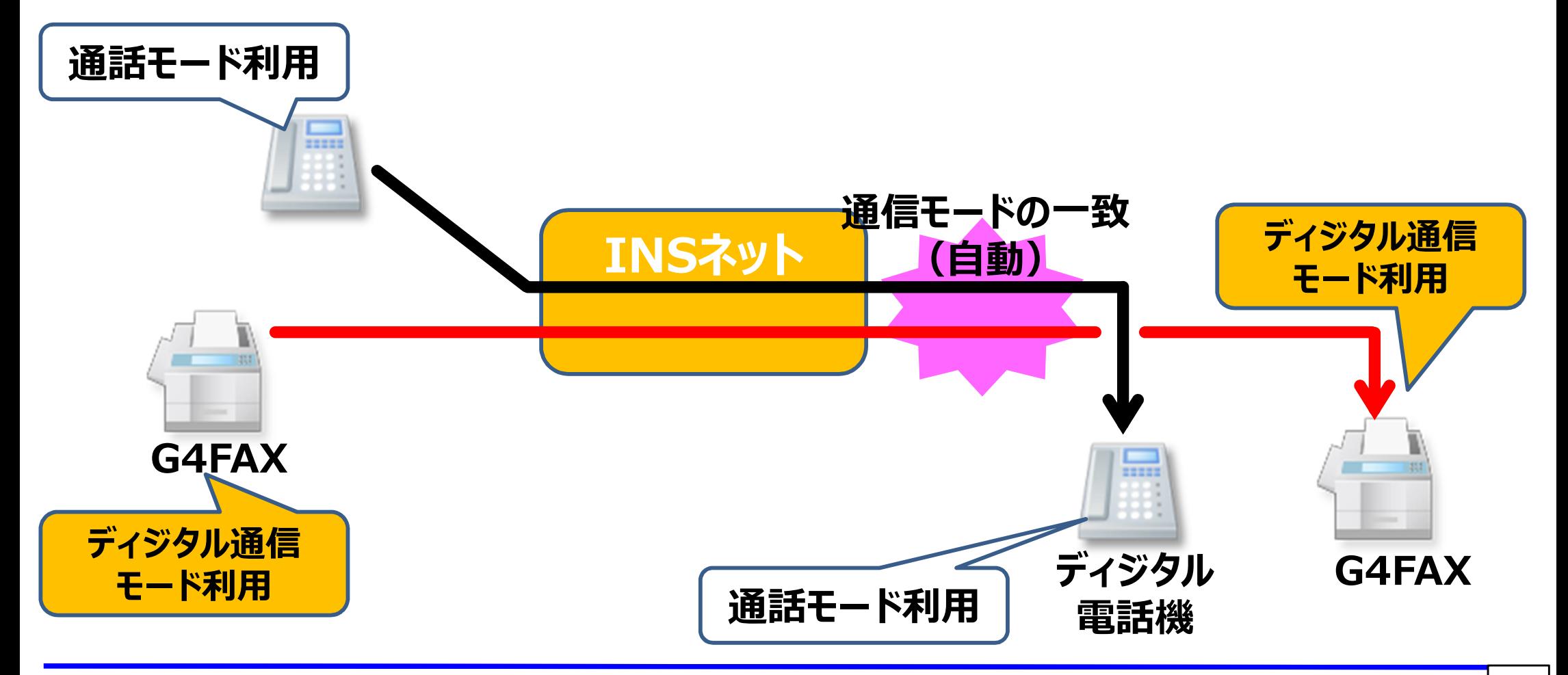

#### INSネット「ディジタル通信モード」利用有無の確認方法抜粋版

## INSネット「ディジタル通信モード」をご利用されているかどう かを確認いただく方法は、次の方法になります。

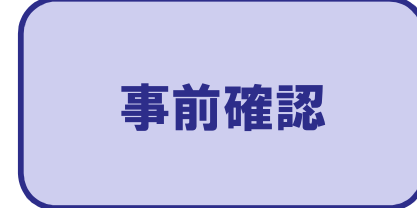

・NTT東西が提供するINSネットをご利用されているかを確認 ・INSネットに機器が接続され、現在も使用しているかを確認

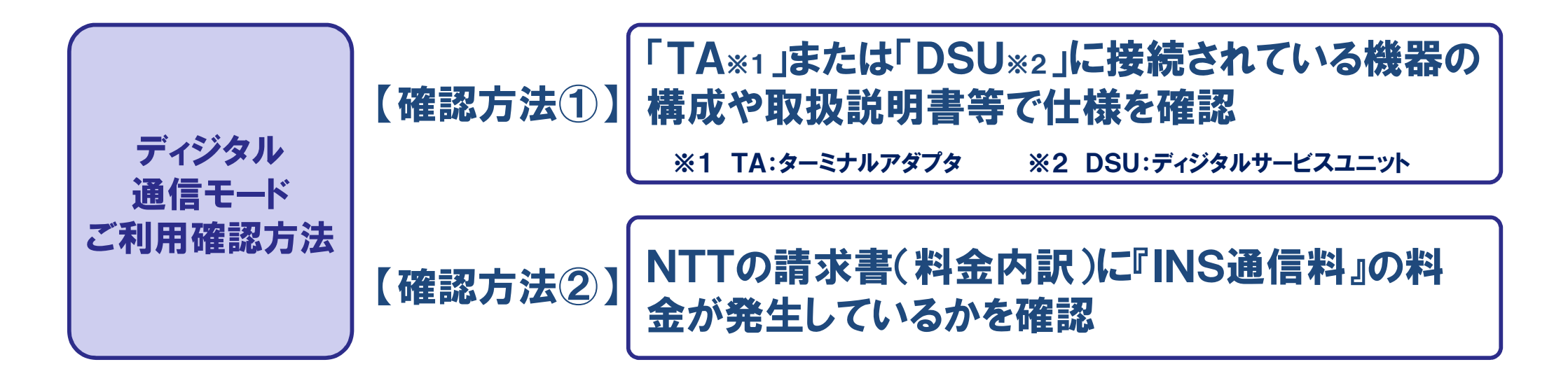

## 【確認方法①-1】 <sup>&</sup>lt;INSネット通信機器の接続構成イメージ>抜粋版

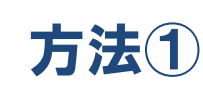

「DSU(<sub>ディジタルサービスユニット)</sub>」または「TA(ターミナルアダプター)」に接続されている機器の構<br><del>ば</del>や取扱**部**用聿筆で仕様を確認。(その他道入保守ベンダ携や機器メーカ携への確認策) 成や取扱説明書等で仕様を確認**話3 (その他、導入・保守ベンダ様や機器メーカ様への確認等)**<br>—————————————————————————————

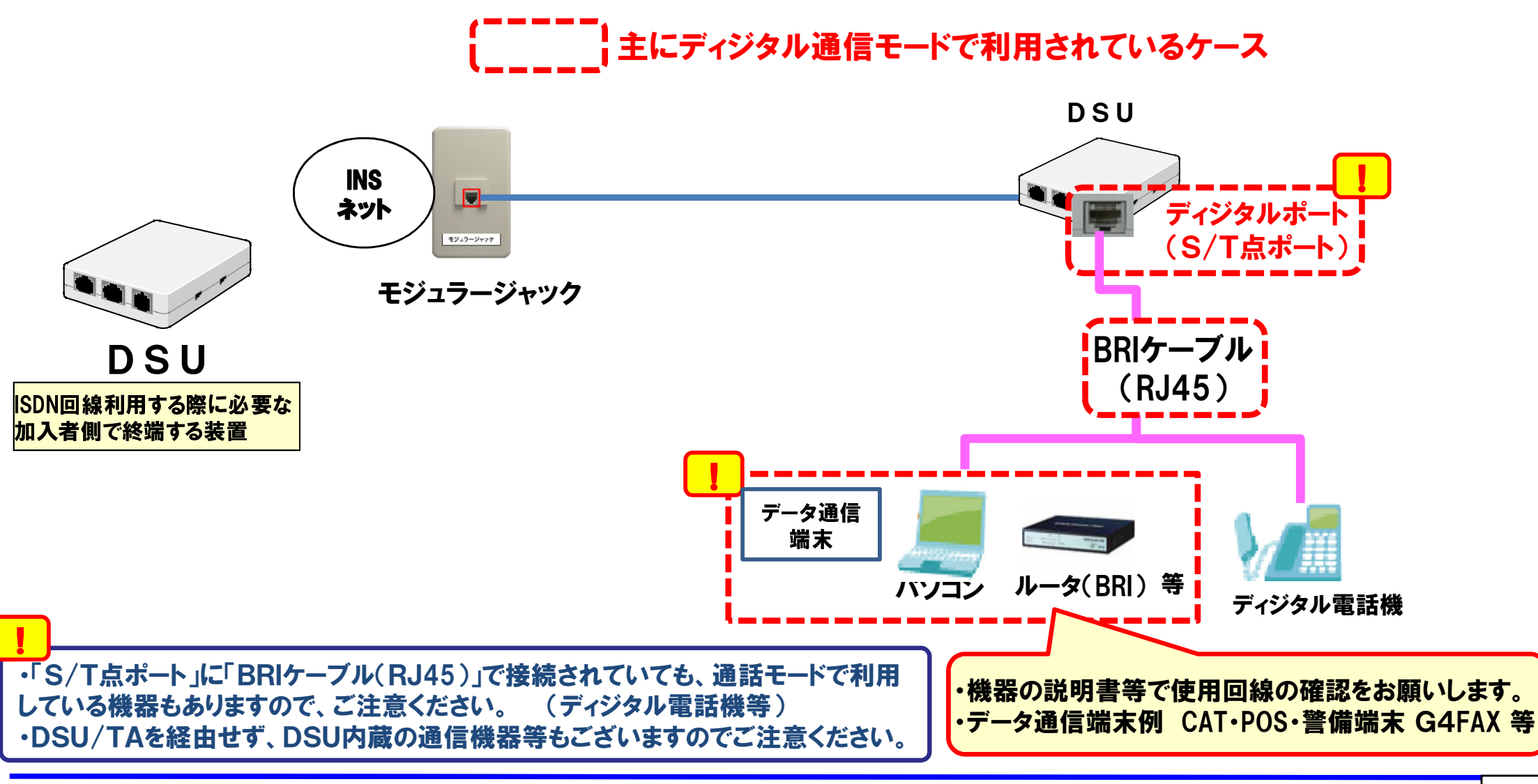

## 【確認方法①-2】 <sup>&</sup>lt;INSネット通信機器の接続構成イメージ>【抜粋版

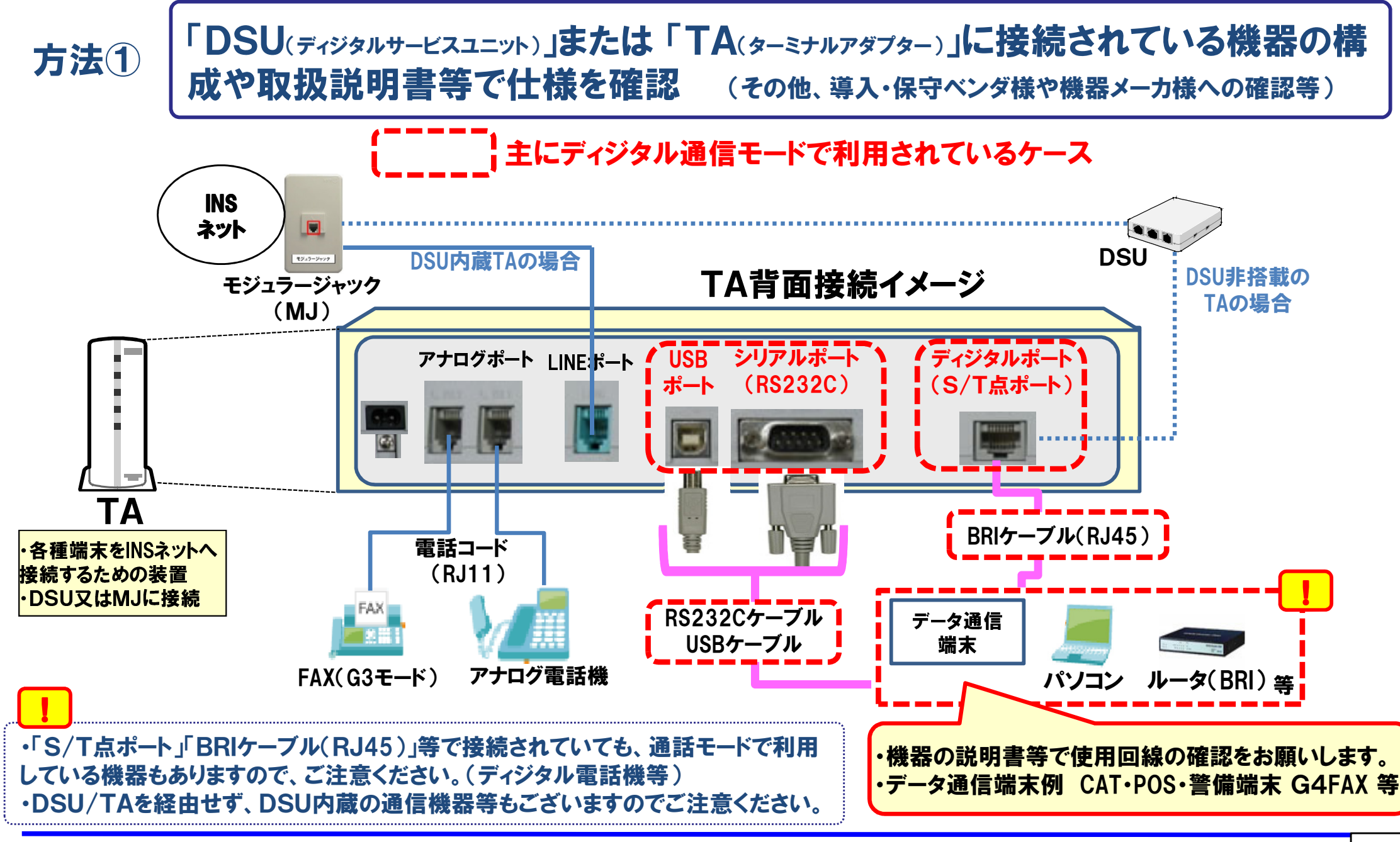

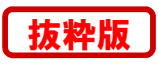

# 【確認方法①-2】 <仕様等の確認<sup>&</sup>gt; 抜粋版

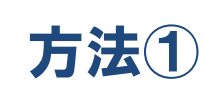

「DSU(<sub>ディジタルサービスユニット)</sub>」または「TA(ターミナルアダプター)」に接続されている機器の構<br><del>ば</del>や取扱**部**用聿筆で仕様を確認。(その他道入保守ベンダ携や機器メーカ携への確認策) 成や取扱説明書等で仕様を確認 (その他、導入・保守ベンダ様や機器メーカ様への確認等)

#### データ通信端末(例)

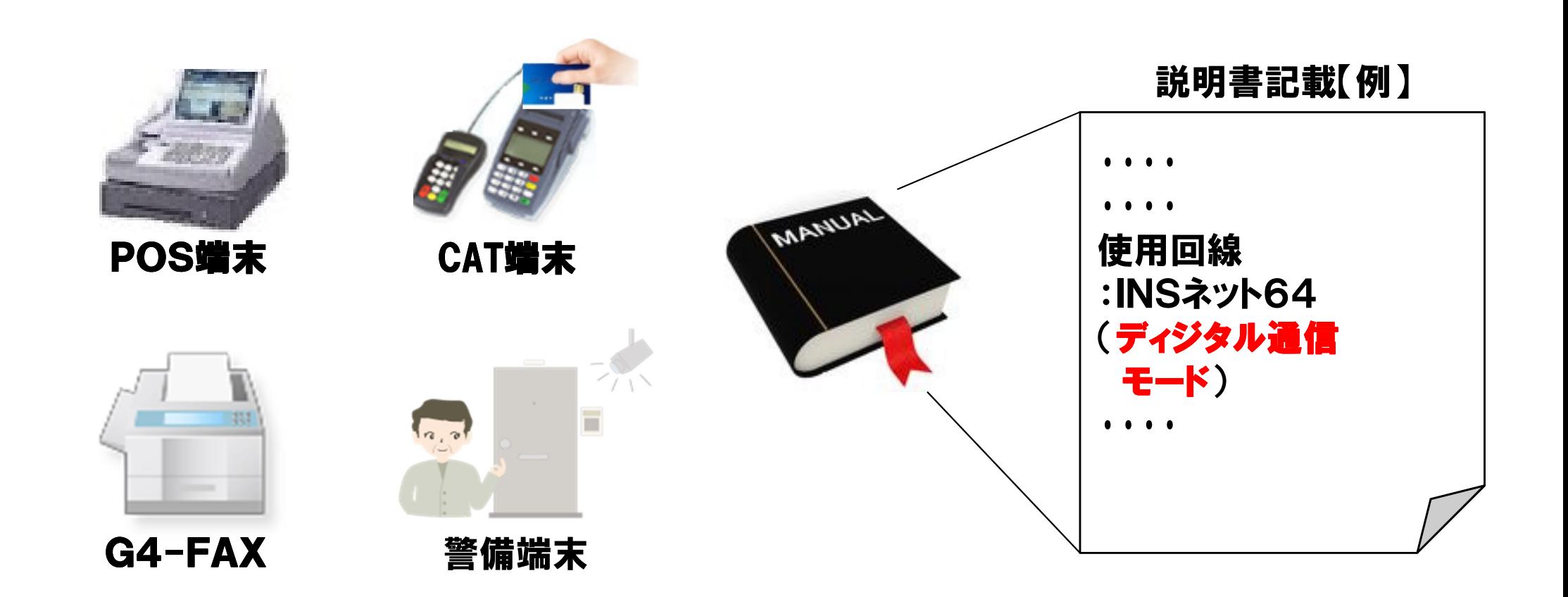

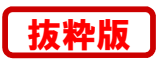

|<br>|-

# **\*\*\*\* 【確認方法②】<請求書による確認>**

NTTの請求書(料金内訳)に『INS通信料』の料金が発生しているかを確認方法②

#### ディジタル通信モードでご利用されている場合、『INS通信料』という表示。必ず複数月の請求書をご確認ください。

●請求書等の表示例

【ご請求書のお知らせ欄】 平成 26 年 5 月分(お支払期限 6 月 2 日の場合)の例

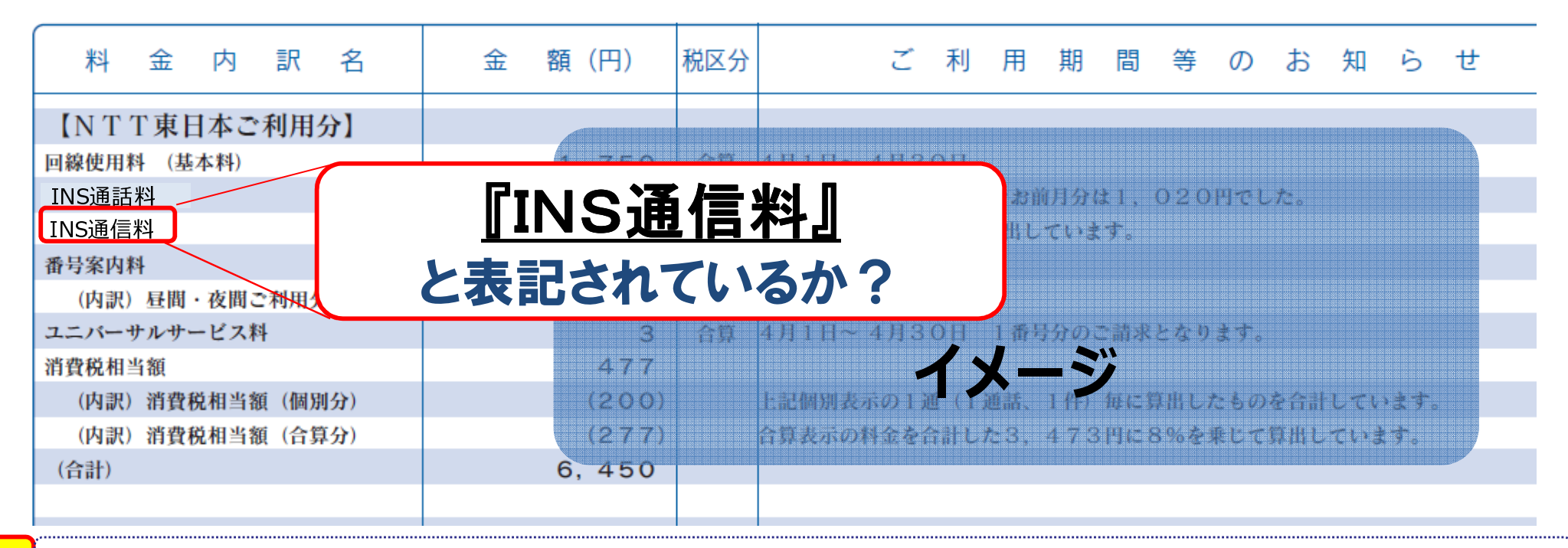

#### バックアップ等で低頻度のご利用や、NTT東日本・西日本以外の通信会社をマイラインに登録いただいている場合、NTT東日本・西日本の料金請求に出ない場合がありますので、ご注意ください。